## **OVERVIEW**

This procedure is a supplement to other documentation for the IMPULSE•G+/VG+ Series 5 variable frequency drive (VFD). This guide details the installation and setup of the VFD. Before using the VFD-controlled equipment, the operator shall read the operating manual of the hoisting machine, shall be trained, and understand the hazards of operating of cranes, hoists, or lifting devices.

When installing the VFD, follow the required wiring practices and all applicable codes. Ensure that the mounting of components is secure and that the environment, such as extreme dampness, poor ventilation, etc., will not cause system degradation.

Read this document thoroughly before attempting installation. Refer to the technical manual for circuit protection and wiring recommendations, available at: www.cmco.com/magnetek

### **Step 1**

### **Connect Motor and Line Power**

Below is a typical wiring diagram and connection points for the IMPULSE•G+/VG+ Series 5 VFD. Wiring connections should only be made by trained and authorized personnel when power to the VFD is turned off.

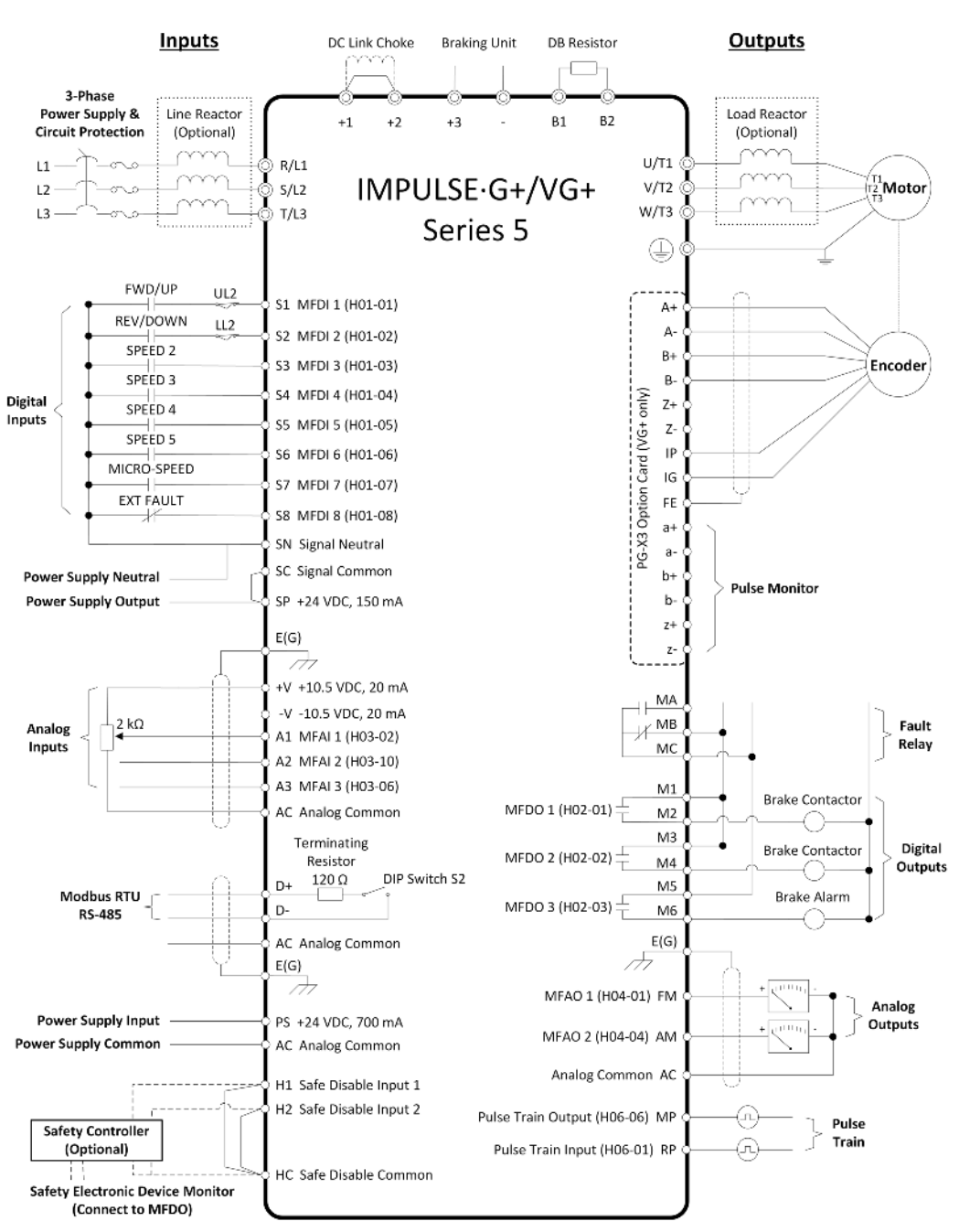

### **PG-X3 Encoder Feedback Card and Encoder Wiring (IMPULSE•VG+ Series 5 Only)**

The following figure shows the electrical connections for the input power and motor terminals of the IMPULSE.G+/VG+ Series 5 VFD. Make the appropriate connections with power turned off. Follow required wiring practices and applicable electrical codes. Ensure the equipment is properly grounded, as shown.

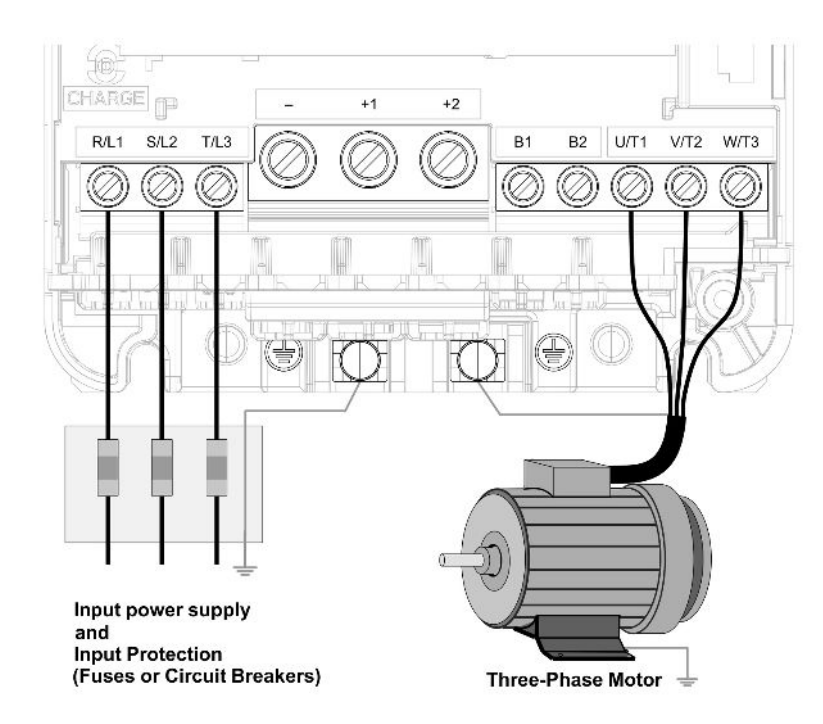

- 
- **A**  Terminal block (TB1)
- **B**  Installation holes
- **C**  Jumper for PG power supply voltage (CN3)
- **D** Terminal block (TB2)
- 

**DANGER! DANGEROUS VOLTAGES ARE PRESENT WHEN VFD IS ON. Improper wiring can cause bodily harm and damage to the equipment. Before applying**  power to the IMPULSE<sup>.</sup>G+/VG+ Series 5, ensure the pro**tective covers are fastened and wiring connections are secure. After power has been turned OFF, wait at least 5 minutes until the charge indicator extinguishes completely before commissioning the VFD.**

# **IMPULSE®•G+/VG+ Series 5 Variable Frequency Drive** Quick Start Guide

## **Step 2**

### **Typical Connection Diagram**

### **Step 3**

This step explains the installation and encoder wiring of the PG-X3 encoder feedback option card. *WITH POWER OFF*, install the PG-X3 card as shown below. *Make sure to follow required wiring practices and follow all* 

*applicable codes.* 

### **Option Card Installation**

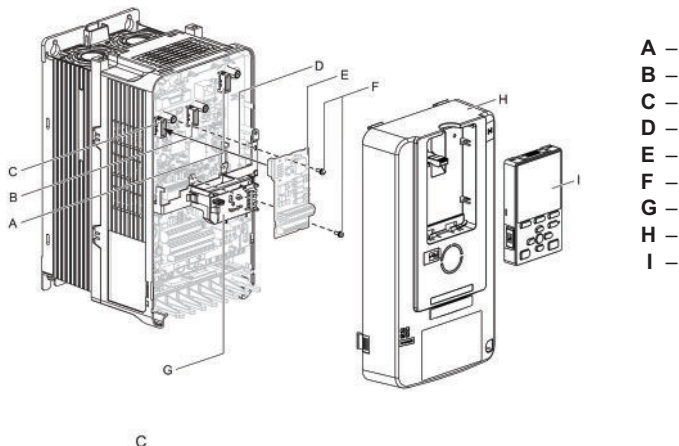

This option card must be inserted into the CN5-C (left) connector.

### **Encoder Power Supply Encoder Connection**

# **(Max. 200mA)**

Select Encoder Power Supply (IP, IG) with Jumper CN3.

It is required to use a differential quadrature encoder with A+, A-, B+, B- channels.

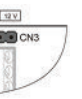

**PG-X3 Encoder Wiring**

- **A**  Connector CN5-A
- **B**  Connector CN5-B
- **C**  Connector CN5-C
- **D**  Insert PG-X3 into CN5-C  **E** – PG-X3 option card
- **F**  Mounting screws
- **G**  LED status ring board
- 
- **H**  Front cover
- **I**  Digital operator keypad

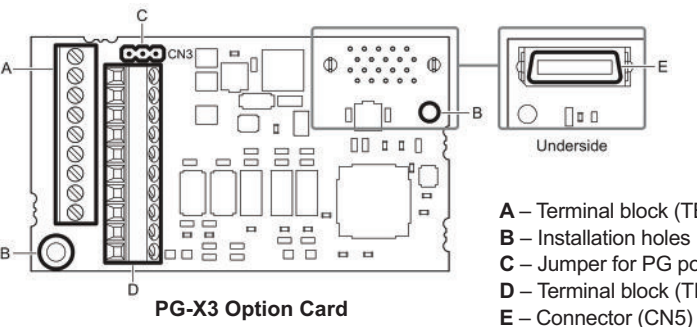

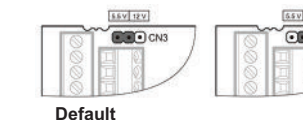

**IMPORTANT: Verify Encoder Power Supply Rat** 

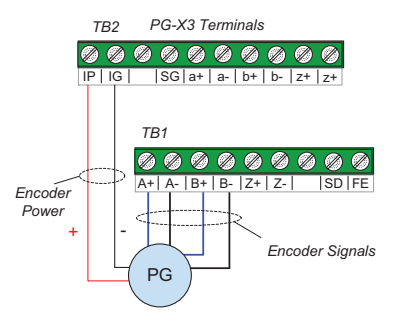

**(Required for Closed Loop Vector Operation)**

For questions regarding service or technical information contact: 1.833.SVC.CMCO (1.833.782.2626)

International Service Outside the U.S. & Canada call 1.262.783.3500, press 3

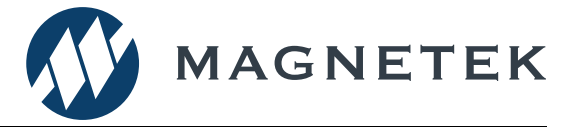

### **Step 4**

### **Keypad Navigation and Menu Displays**

This step shows the keypad menu structure and how to access the Parameter and Monitor locations along with the locations for Parameter Backup, Auto-Tuning, Diagnostic Tools, and Time Settings.

*NOTE: Refer to the technical manual for detailed information on the parameters and monitors.*

Make sure all protective covers have been re-attached and power is turned on. DO NOT RUN THE MOTOR.

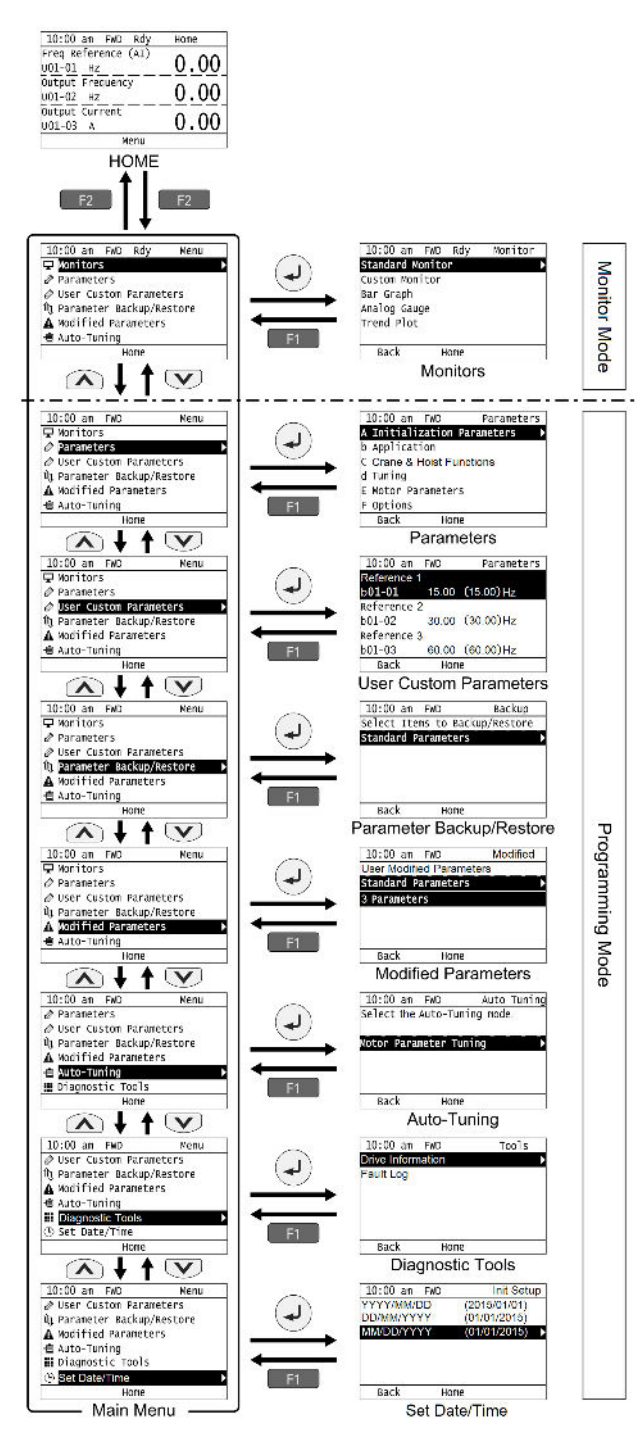

Only available for IMPULSE<sup>®</sup>G+ Series 5 and is recommended for most Traverse and Mechanical Load Brake hoist applications.

### **Step 5**

### **Select a Control Method**

Only available for IMPULSE<sup>.</sup>G+ Series 5 and is recommended for Traverse and Mechanical Load Brake hoist applications that require finer speed control or torque limiting.

This step explains the available Control Method settings.

### **V/f:**

Set parameter A01-02 = 0 (V/f).

Only available for IMPULSE · VG+ Series 5 and is locked to this setting. It is recommended for Hoist applications without load brake and requires encoder feedback.

### **Open Loop Vector:**

Set parameter A01-02 = 1 (Open Loop Vector).

Set parameter A01-03 = 2 (NLB Hoist). Not available for IMPULSE.G+ Series 5.

### **Closed Loop Vector:**

Set parameter A01-02 = 3 (Closed Loop Vector).

In this step, the IMPULSE•G+/VG+ Series 5 VFD is set up for use with the motor. Make sure all protective covers have been re-attached and then apply full line power to the VFD. DO NOT RUN THE MOTOR.

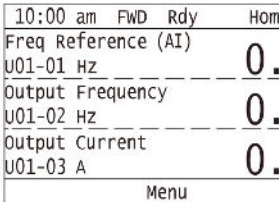

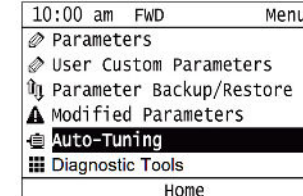

*NOTE: An Auto-Tune is recommended when using the Open Loop Vector or Closed Loop Vector control methods.*

### **Step 6**

### **Select a Motion**

This step explains how to configure the VFD for a Hoist or Traverse application.

### **Traverse:**

Set parameter A01-03 = 0 (Traverse).

#### **Hoist (with Mechanical Load Brake):** Set parameter A01-03 = 1 (Standard Hoist).

Not available for IMPULSE. VG+ Series 5.

# **IMPULSE®•G+/VG+ Series 5 Variable Frequency Drive** Quick Start Guide

**Hoist (with No Load Brake):**

*NOTE: An Auto-Tune is recommended when using a No Load Brake Hoist motion.*

## **Step 7**

### **Select a Speed Reference**

This step lists the Speed Reference settings.

*NOTE: Default speed settings will be automatically applied via X-Press Programming. See technical manual for more details and wiring instructions.*

- **2-Speed Multi-Step:** A01-04 = 0 **3-Step Infinitely Variable:** A01-04 = 4 **3-Speed Multi-Step:** A01-04 = 1 **Uni-Polar Analog:** A01-04 = 5 **5-Speed Multi-Step:** A01-04 = 2 **Bi-Polar Analog:** A01-04 = 6 **2-Step Infinitely Variable:** A01-04 = 3
	-

# **Step 8**

### **Auto-Tuning with Motor**

**V/f:**

Select "Stationary Line-Line Resistance"

**Open Loop Vector and Closed Loop Vector:** Decouple motor from load and disengage brake. Select "Rotational Auto-Tuning"

When prompted, enter the following motor parameters:

Motor Rated Power (US: HP, Europe: kW) Motor Rated Voltage (e.g., 230 V, 460 V) Motor Rated Current (e.g., 22.0 A) Motor Base Frequency (e.g., 60.0 Hz) Number of Motor Poles (e.g., 4 Poles) Motor Base Speed (e.g., 1750 rpm) Encoder Pulse Count (e.g., 1024 PPR) Motor No-Load Current (e.g., 5.0 A) Motor Rated Slip Frequency (e.g., 2.90 Hz) Motor No-Load Voltage (e.g., 391.0 VAC)

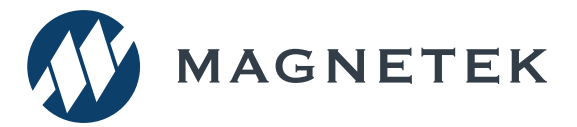

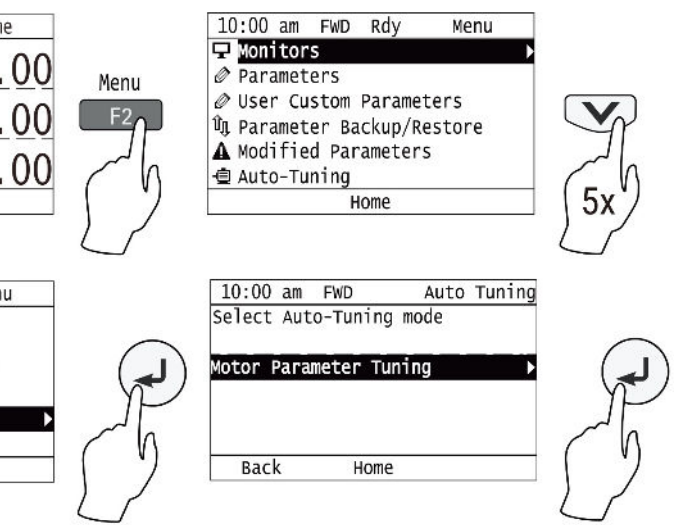

N49 W13650 Campbell Drive Menomonee Falls, WI 53051 Phone: 262.783.3500 Fax: 262.783.3510 Toll-Free Phone: 800.288.8178 Toll-Free Fax: 800.298.3503

For questions regarding service or technical information contact: 1.833.SVC.CMCO (1.833.782.2626)

International Service Outside the U.S. & Canada call 1.262.783.3500, press 3

- **WARNING! SUDDEN MOVEMENT HAZARD. The motor will spin during a Rotational Auto-Tune.**
- **WARNING! ELECTRIC SHOCK HAZARD. High voltage will be supplied to the motor when Auto-Tuning is performed. Do not touch the motor during Auto-Tuning.**

 $\rightarrow$ 

**Encoder Direction**

Check the motor speed monitor U01-05 while turning the motor manually in forward direction (CW). If the sign displayed is negative, power down the VFD, *wait at least five minutes until the charge indicator extinguishes completely*, then swap encoder wires A+ with A- on the PG-X3 card. Next, power up the VFD and repeat this test. Or, reverse the encoder direction with parameter F01-02.

### **Frequently Asked Questions**

- **Question:** How do I reset the VFD parameters back to factory default settings?
- **Answer:** There are two options. Setting A01-05 = 1110 will revert the parameters to the settings saved at the factory. Setting A01-05 = 2220 will revert all parameters back to default.
- **Question:** How do I adjust the time it takes the motion to speed up or slow down?
- **Answer:** Adjust the acceleration time parameter b05-01 and deceleration time parameter b05-02.
- **Question:** How do I prevent the occurrence of an OV fault (overvoltage) while my motor is ramping down? **Answer:** Increase deceleration time parameter b05-02 and check braking resistor.
- **Question:** How do I prevent the occurrence of an OL1 fault (overload) while my motor is ramping down? **Answer:** Verify motor rated current parameter E02-01 and motor overload protection time parameter L01-02.
- **Question:** How can I run my motor above the base motor speed?
- **Answer:** Increase the value of parameter E01-04 Maximum Frequency. For hoists, the Ultra-Lift feature is recommended. Verify that the motor and system allow for this.
- **Question:** How can I change motor direction without changing the motor leads?
- **Answer:** Set parameter b03-04 = 1 (exchange phases).
- **Question:** What should I do when the VFD detects a brake failure and displays a BE6 or BE8 fault? **Answer:** Do not turn off power! Lower the load to the ground and inspect the brakes.
- **Question:** On no load brake (NLB) hoist applications, why does the brake stay open temporarily at the end of a run?
- **Answer:** This feature is called Load Float and reduces wear on the brakes. See parameter C08-10 to adjust the time.
- **Question:** Where can I find troubleshooting information regarding faults and alarms?
- **Answer:** Reference the technical manual.

# **IMPULSE®•G+/VG+ Series 5 Variable Frequency Drive** Quick Start Guide

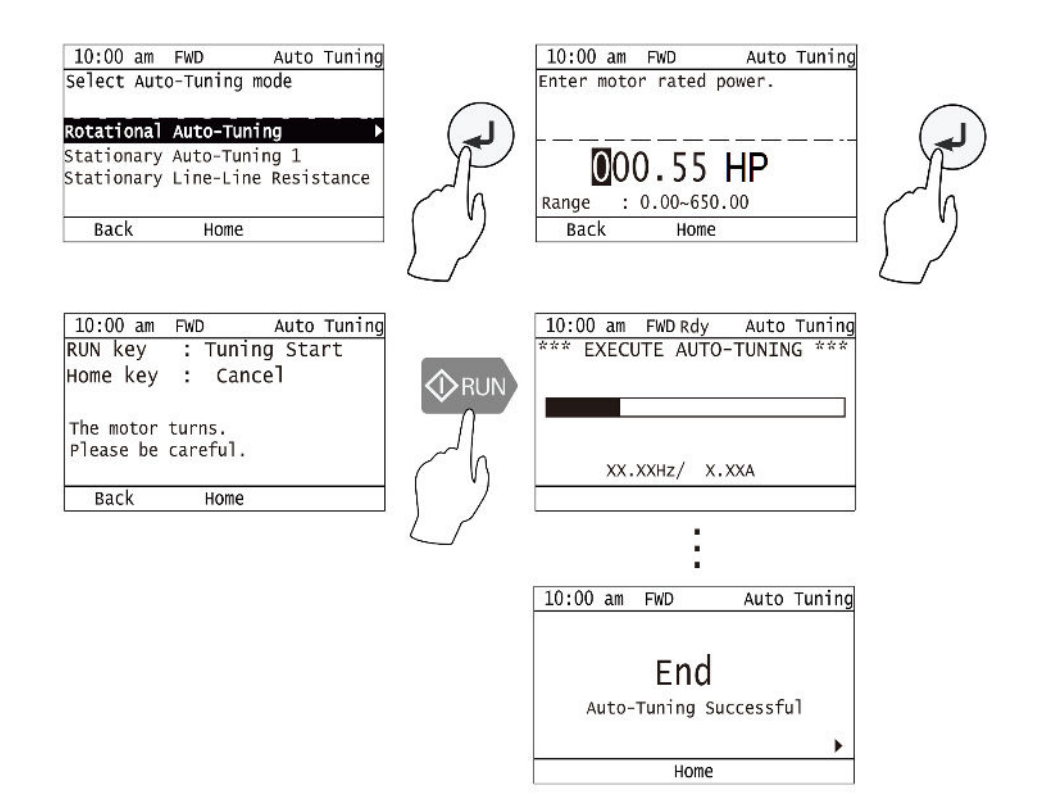

### **Step 9**

### **Remove Keypad Insulation Tab**

Detach the keypad and pull the insulation tab located on the back, next to the battery compartment. The battery will now maintain the date and time settings.

*Refer to Step 4 for the location of the Set Date/Time menu.*

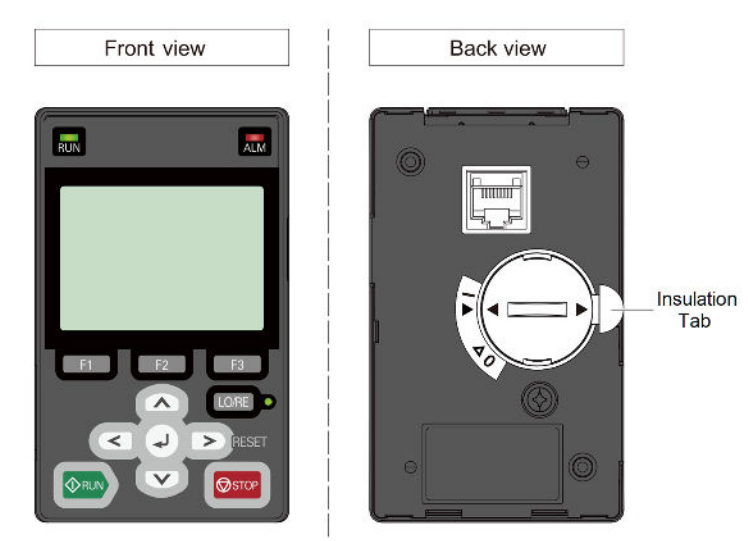

# **Step 10**

### **Quick Start Parameters**

The following table lists commonly used parameters as well as frequently asked questions.

*Refer to Step 4 for the location of the parameters.*

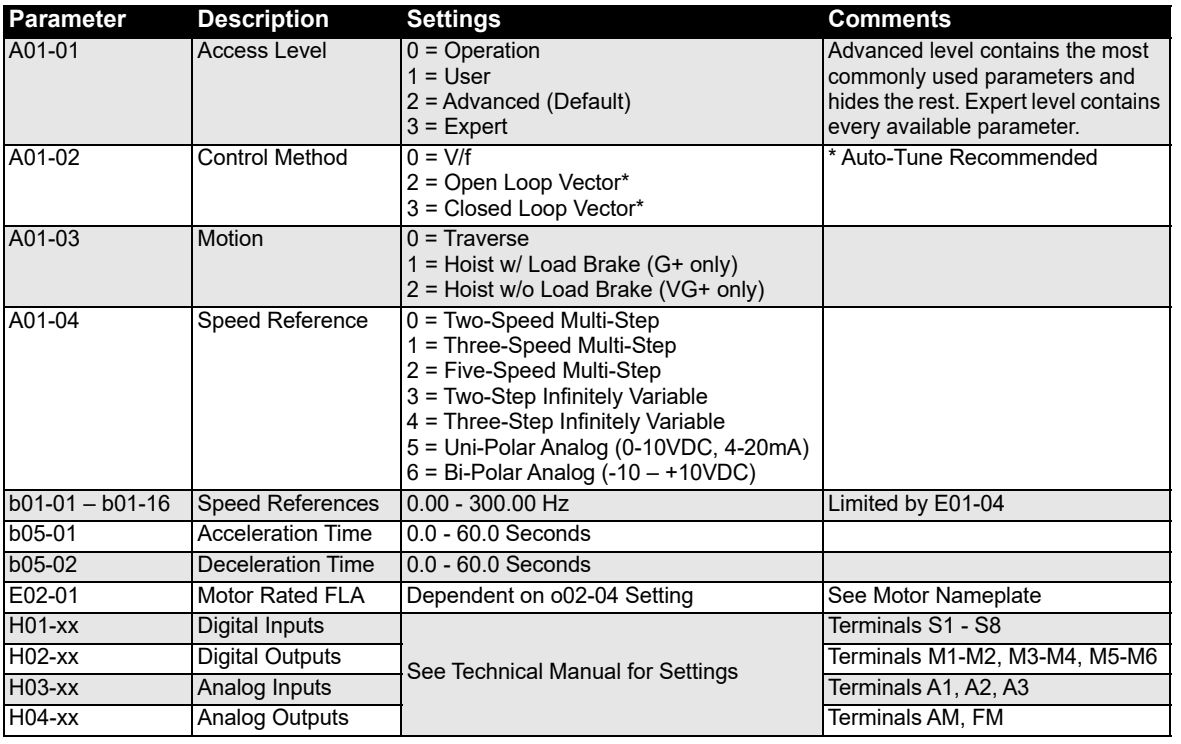

N49 W13650 Campbell Drive Menomonee Falls, WI 53051 Phone: 262.783.3500 Fax: 262.783.3510 Toll-Free Phone: 800.288.8178 Toll-Free Fax: 800.298.3503

For questions regarding service or technical information contact: 1.833.SVC.CMCO (1.833.782.2626)

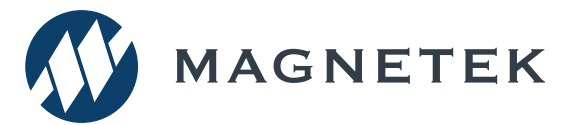